You will need your student's Student Number (lunch number), last 4 digits of student SSN, and date of birth. [Visit the Parent Portal Activation Page to enter this](https://campus.thomas.k12.ga.us/campus/K12_Custom/cParent/index.jsp?appName=thomas)  [information.](https://campus.thomas.k12.ga.us/campus/K12_Custom/cParent/index.jsp?appName=thomas)

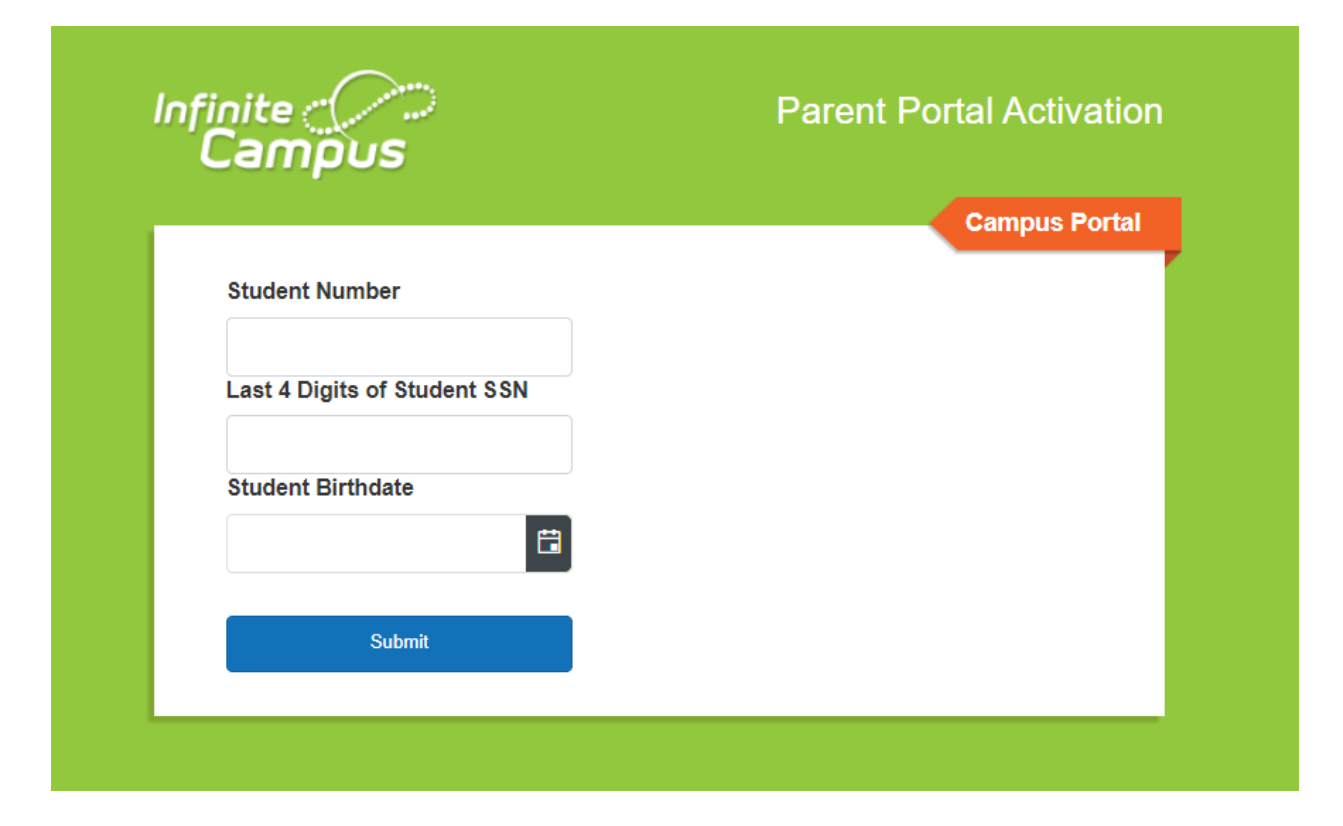

Once the information is submitted, the next screen will give you the Username/Activation Key. This code will need to be written down for it to be manually entered on the next screen. Click to Manually Enter Activation Key link.

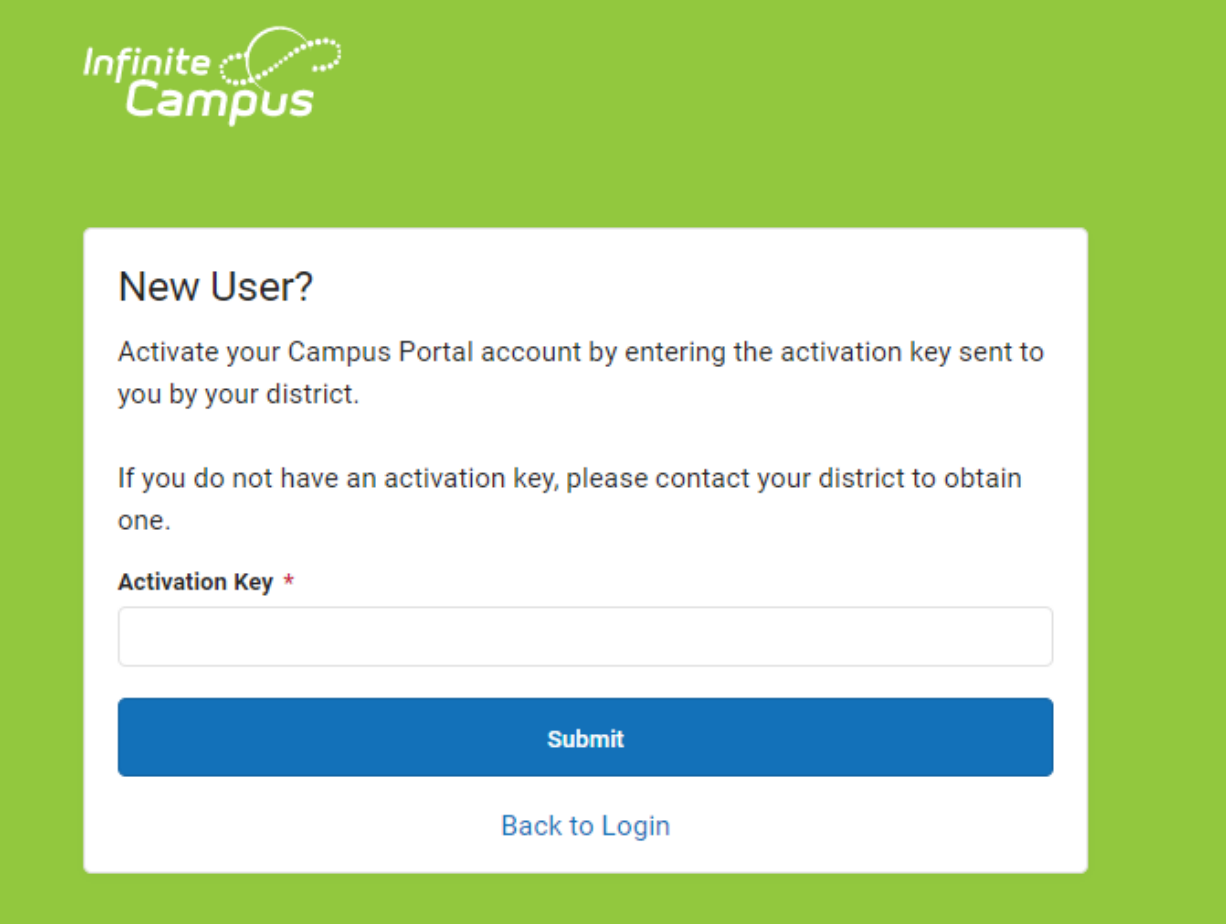

Enter the code just provided and hit submit.

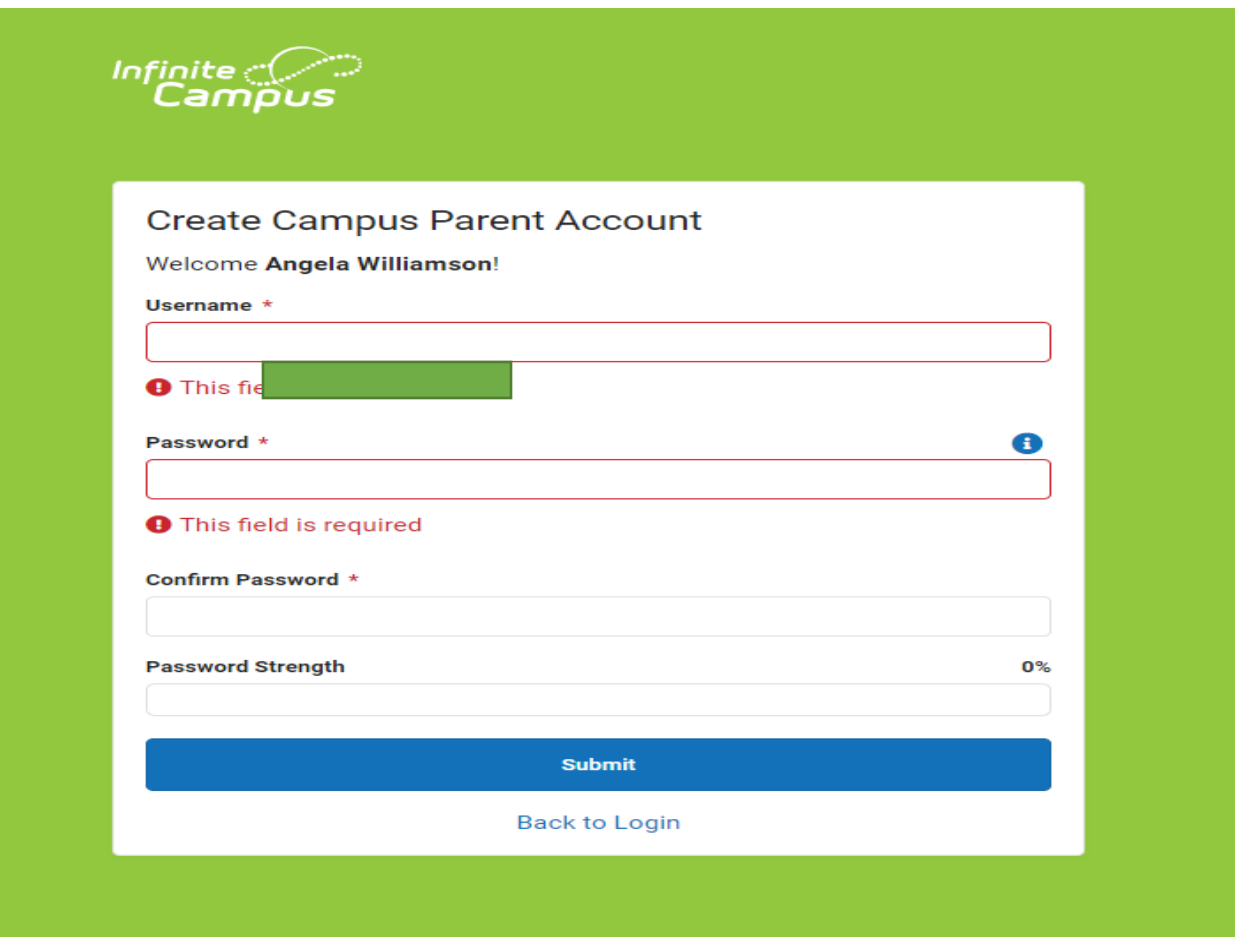

Please create your user information by entering your username and password. Passwords are required to reach the Password Strength of 100%. Once this information is accepted, your parent portal account has been successfully created.